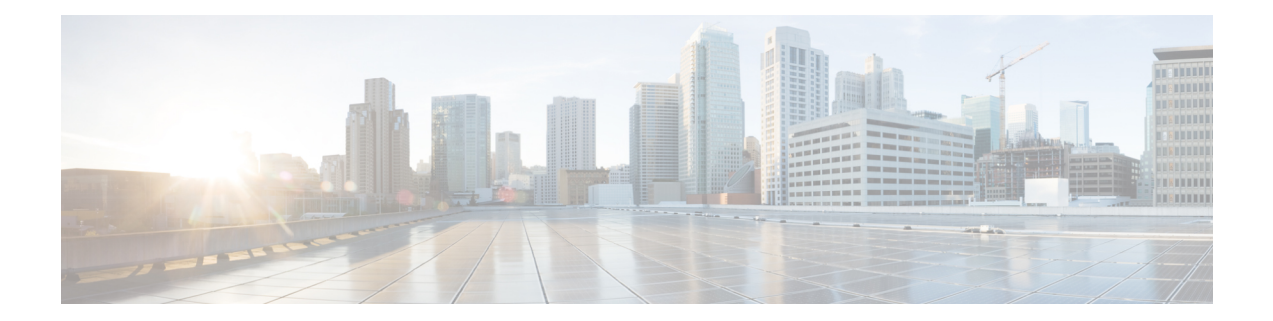

# **MPLS Traffic Engineering BFD-triggered Fast Reroute**

The MPLS Traffic Engineering: BFD-triggered Fast Reroute feature allows you to obtain link and node protection by using the Bidirectional Forwarding Detection (BFD) protocol to provide fast forwarding path failure detection times for all media types, encapsulations, topologies, and routing protocols. In addition to fast forwarding path failure detection, BFD provides a consistent failure detection method for network administrators.

To obtain link and node protection by using the Resource Reservation Protocol (RSVP) with Hellos support, refer to the MPLS TE: Link and Node [Protection,](http://www.cisco.com/en/US/docs/ios/ios_xe/mpls/configuration/guide/mp_link_node_prot_xe.html) with RSVP Hellos Support (with Fast Tunnel Interface Down [Detection\)](http://www.cisco.com/en/US/docs/ios/ios_xe/mpls/configuration/guide/mp_link_node_prot_xe.html) process module. RSVP Hellos enable a router to detect when a neighboring node has gone down but its interface to that neighbor is still operational.

- Prerequisites for MPLS Traffic Engineering [BFD-triggered](#page-0-0) Fast Reroute, on page 1
- Restrictions for MPLS Traffic Engineering [BFD-triggered](#page-1-0) Fast Reroute, on page 2
- Information About MPLS Traffic Engineering [BFD-triggered](#page-1-1) Fast Reroute, on page 2
- How to Configure MPLS Traffic Engineering [BFD-triggered](#page-2-0) Fast Reroute, on page 3
- Configuration Examples for MPLS Traffic Engineering [BFD-triggered](#page-20-0) Fast Reroute, on page 21
- Additional [References,](#page-23-0) on page 24
- Feature Information for MPLS Traffic Engineering [BFD-triggered](#page-24-0) Fast Reroute, on page 25
- [Glossary,](#page-25-0) on page 26

# <span id="page-0-0"></span>**Prerequisites for MPLS Traffic Engineering BFD-triggered Fast Reroute**

- Configure BFD. Refer to the *Bidirectional Forwarding Detection* process module.
- Enable MPLS TE on all relevant routers and interfaces.
- Configure MPLS TE tunnels.
- For additional prerequisites, refer to the MPLS TE: Link and Node Protection, with RSVP Hellos Support (with Fast Tunnel Interface Down Detection) process module.

# <span id="page-1-0"></span>**Restrictions for MPLS Traffic Engineering BFD-triggered Fast Reroute**

- You cannot configure BFD and RSVP Hellos on the same interface.
- BFD may not be supported on some interfaces.
- For additional restrictions, refer to the MPLS TE: Link and Node Protection, with RSVP Hellos Support (with Fast Tunnel Interface Down Detection) process module.

# <span id="page-1-1"></span>**Information About MPLS Traffic Engineering BFD-triggered Fast Reroute**

## **Bidirectional Forwarding Detection**

Bidirectional Forwarding Detection (BFD) is a detection protocol designed to provide fast forwarding path failure detection times for all media types, encapsulations, topologies, and routing protocols. In addition to fast forwarding path failure detection, BFD provides a consistent failure detection method for network administrators. Because the network administrator can use BFD to detect forwarding path failures at a uniform rate, rather than the variable rates for different routing protocol Hello mechanisms, network profiling and planning will be easier, and reconvergence time will be consistent and predictable.

## **Fast Reroute**

Fast Reroute (FRR) is a mechanism for protecting Multiprotocol Label Switching (MPLS) traffic engineering (TE) label switched paths (LSPs) from link and node failures by locally repairing the LSPs at the point of failure, allowing data to continue to flow on them while their headend routers attempt to establish new end-to-end LSPs to replace them. FRR locally repairs the protected LSPs by rerouting them over backup tunnels that bypass failed links or nodes.

## **Link Protection**

Backup tunnels that bypass only a single link of the LSP's path provide link protection. They protect LSPs if a link along their path fails by rerouting the LSP's traffic to the next hop (bypassing the failed link). These are referred to as next-hop (NHOP) backup tunnels because they terminate at the LSP's next hop beyond the point of failure.

## **Node Protection**

FRR provides node protection for LSPs. Backup tunnels that bypass next-hop nodes along LSP paths are called next-next-hop (NNHOP) backup tunnels because they terminate at the node following the next-hop node of the LSP paths, thereby bypassing the next-hop node. They protect LSPs if a node along their path fails by enabling the node upstream of the failure to reroute the LSPs and their traffic around the failed node to the next-next hop. FRR supports the use of RSVP Hellos to accelerate the detection of node failures. NNHOP backup tunnels also provide protection from link failures, because they bypass the failed link as well as the node.

## **Bandwidth Protection**

NHOP and NNHOP backup tunnels can be used to provide bandwidth protection for rerouted LSPs. This is referred to as backup bandwidth. You can associate backup bandwidth with NHOP or NNHOP backup tunnels. This informs the router of the amount of backup bandwidth a particular backup tunnel can protect. When a router maps LSPs to backup tunnels, bandwidth protection ensures that an LSP uses a given backup tunnel only if there is sufficient backup bandwidth. The router selects which LSPs use which backup tunnels in order to provide maximum bandwidth protection. That is, the router determines the best way to map LSPs onto backup tunnels in order to maximize the number of LSPs that can be protected.

# <span id="page-2-0"></span>**How to Configure MPLS Traffic Engineering BFD-triggered Fast Reroute**

This section shows you how to add FRR protection to a network in which MPLS TE LSPs are configured.

The following sections describe how to use FRR to protect LSPs in your network from link or node failures. Each task is identified as either required or optional.

**Note** You can perform the configuration tasks in any order.

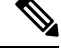

**Note** An NNHOP backup tunnel must *not* go via the NHOP backup tunnel.

## **Enabling BFD Support on the Router**

### **SUMMARY STEPS**

- **1. enable**
- **2. configure terminal**
- **3. ip rsvp signalling hello bfd**
- **4. exit**

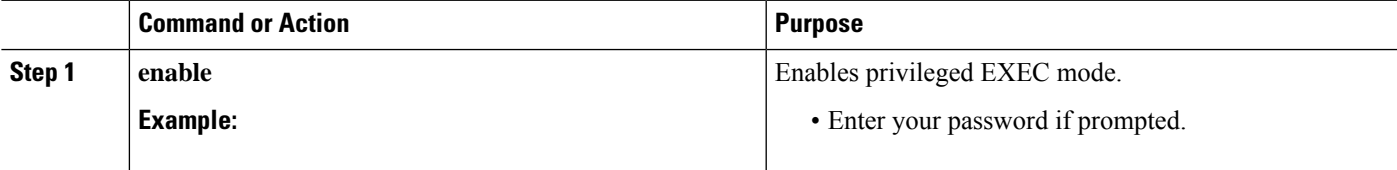

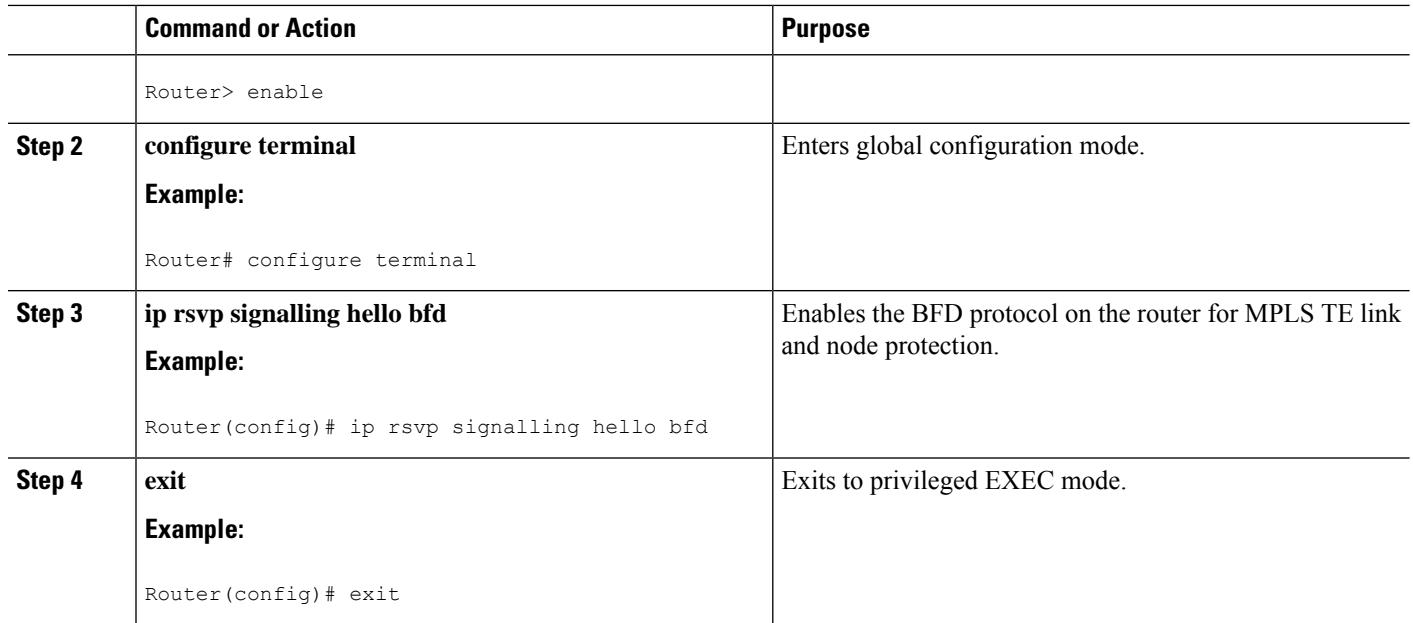

## **Enabling Fast Reroute on LSPs**

LSPs can use backup tunnels only if the LSPs have been configured as fast reroutable. To enable FRR on the LSP, enter the following commands at the headend of each LSP.

### **SUMMARY STEPS**

- **1. enable**
- **2. configure terminal**
- **3. interface tunnel** *number*
- **4. tunnel mpls traffic-eng fast-reroute** [**bw-protect**] [**node-protect**]
- **5. exit**
- **6. exit**

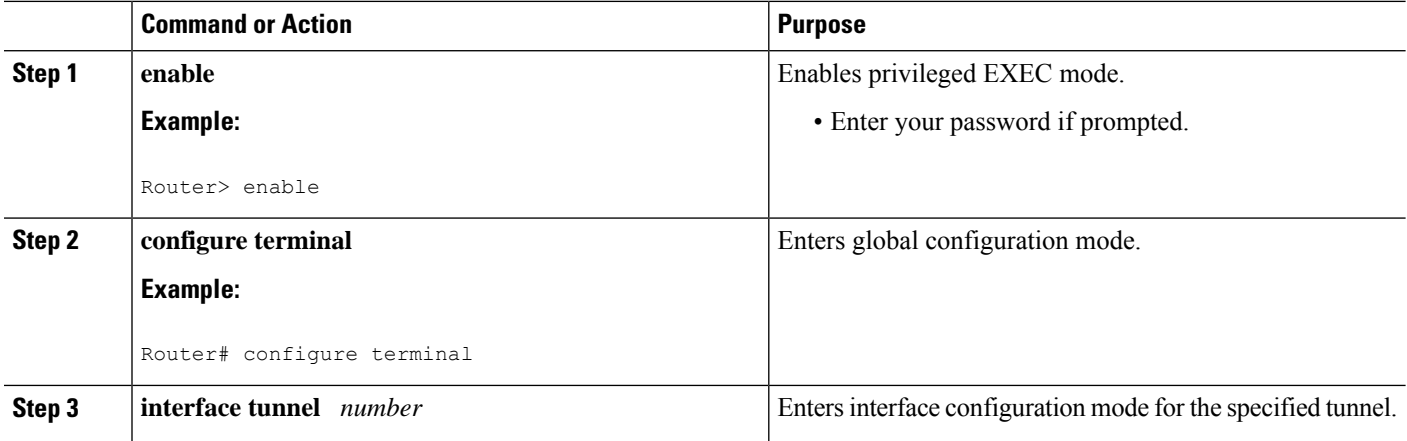

Ш

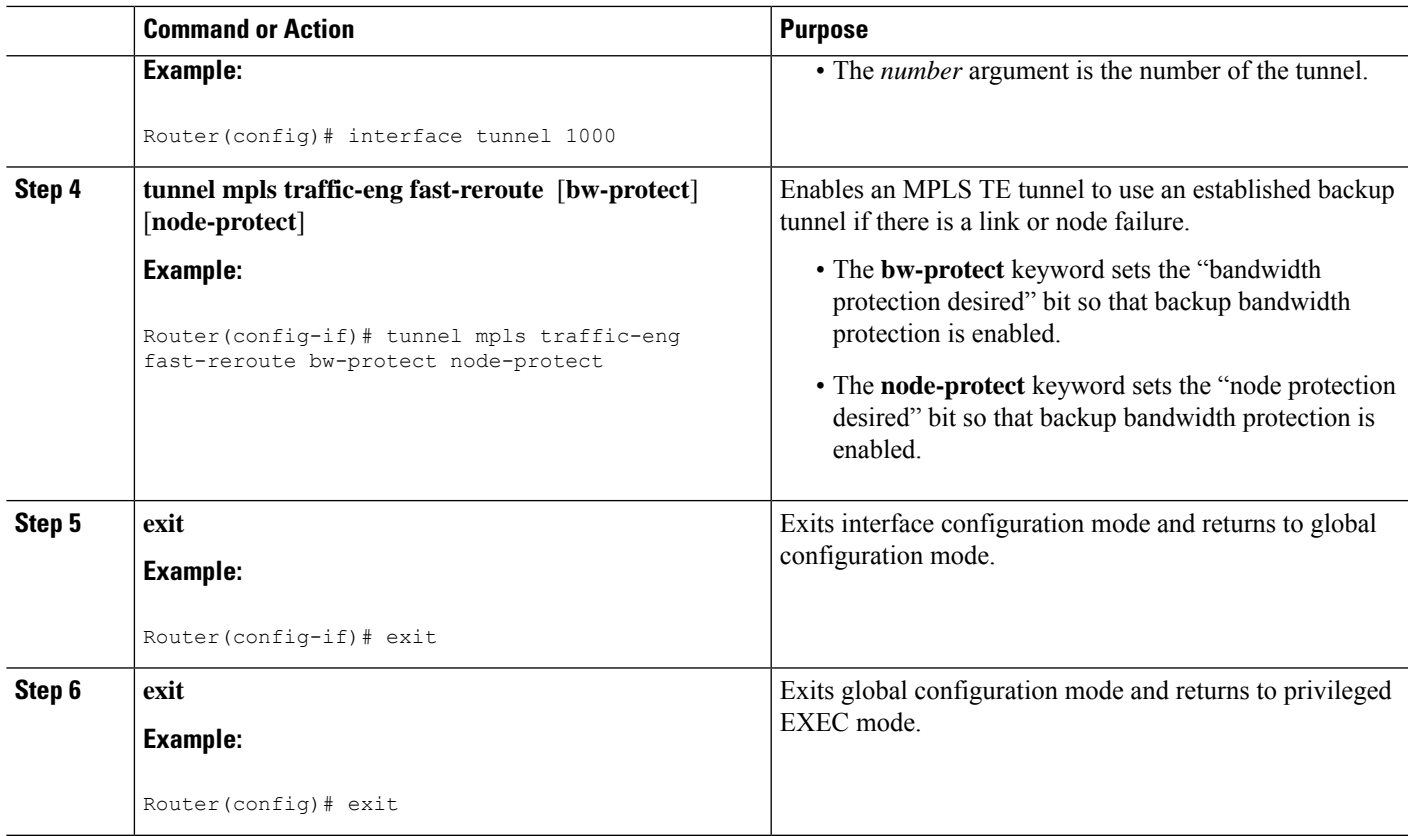

## **Creating a Backup Tunnel to the Next Hop or to the Next-Next Hop**

To create a backup tunnel to the next hop or to the next-next hop, perform the following task.

Enter the commands on the node that will be the headend of the backup tunnel (that is, the node whose downstream link or node may fail). The node on which you enter the commands must be a supported platform. See the Finding Feature Information section.

Creating a backup tunnel is basically no different from creating any other tunnel.

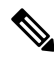

When using the **exclude-address** command to specify the path for a backup tunnel, you must exclude an interface address to avoid a link (for creating an NHOP backup tunnel), or a router-ID address to avoid a node (for creating an NNHOP backup tunnel). **Note**

### **SUMMARY STEPS**

- **1. enable**
- **2. configure terminal**
- **3. interface tunnel** *number*
- **4. ip unnumbered** *type number*
- **5. tunnel destination** *ip-address*
- **6. tunnel mode mpls traffic-eng**
- **7. tunnel mpls traffic-eng path-option** *number* {**dynamic** | **explicit** {**name** *path-name* | *path-number*}}[**lockdown**]
- **8. exit**
- **9. ip explicit-path name** *name*
- **10. exclude-address** *address*
- **11. exit**
- **12. exit**

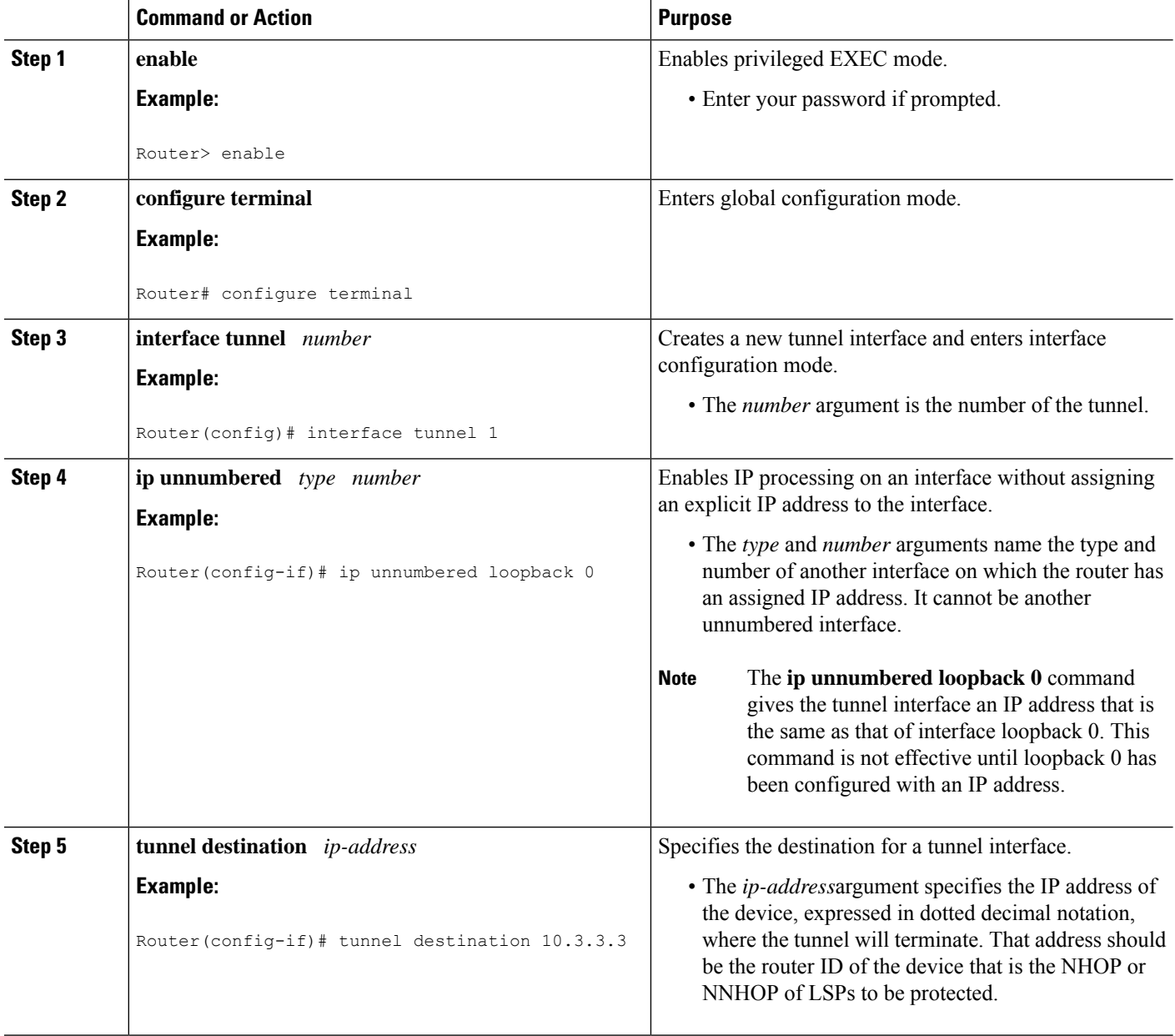

 $\mathbf I$ 

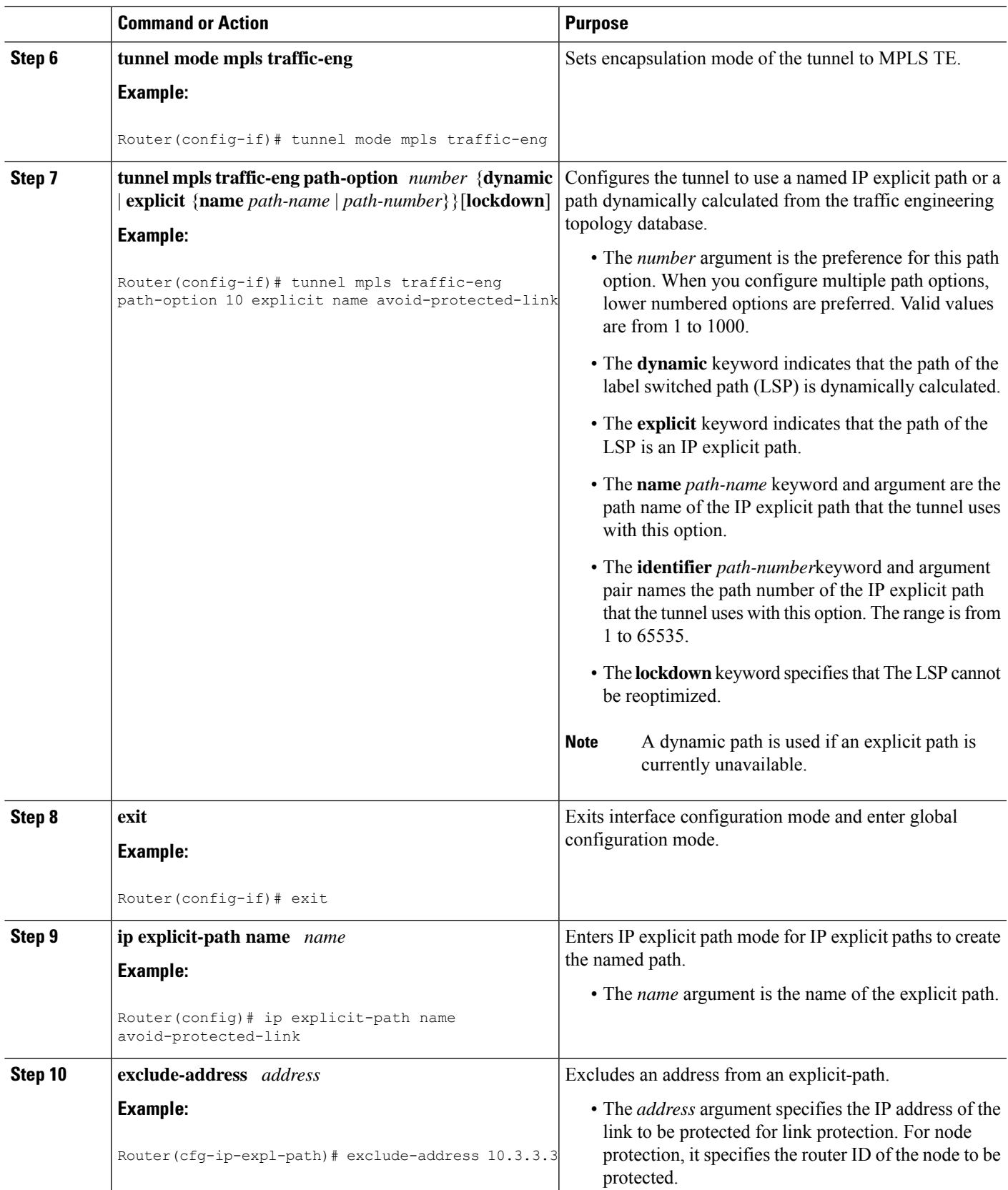

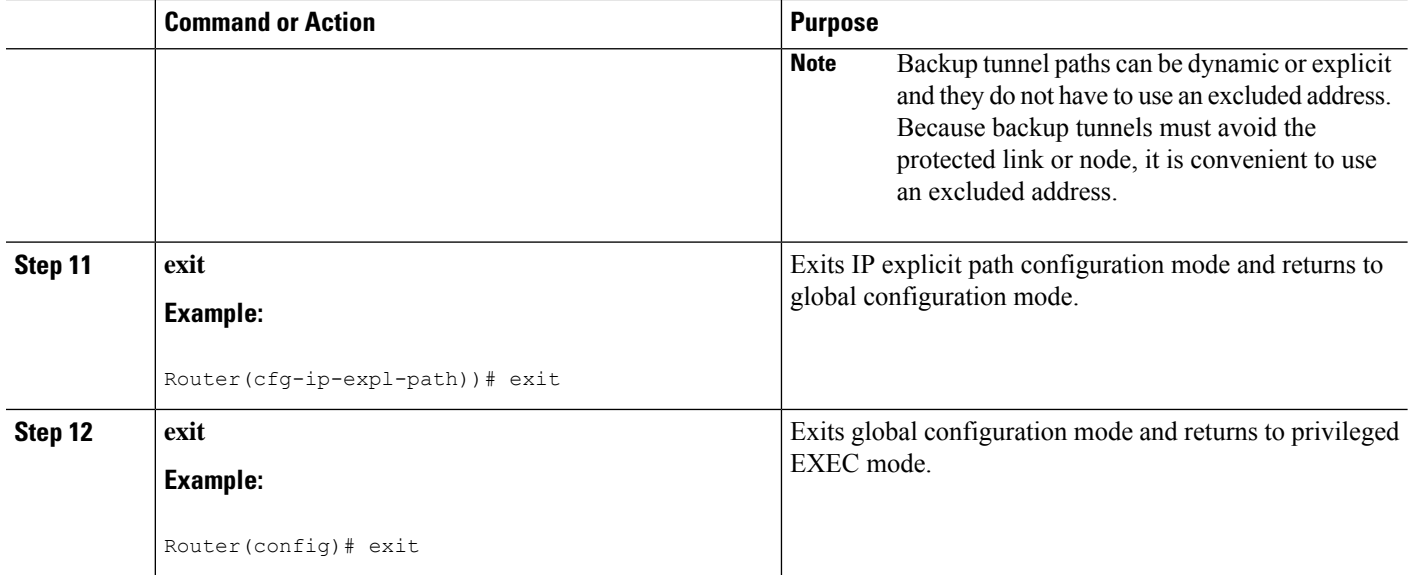

## **Assigning Backup Tunnels to a Protected Interface**

To assign one or more backup tunnels to a protected interface, perform the following task.

Enter the commands on the node that will be the headend of the backup tunnel (that is, the node whose downstream link or node may fail). The node on which you enter the commands must be a supported platform. See the Finding Feature Information section.

 $\mathscr{D}_{\mathbf{z}}$ 

**Note** You must configure the interface to have an IP address and to enable the MPLS TE tunnel feature.

### **SUMMARY STEPS**

- **1. enable**
- **2. configure terminal**
- **3. interface** *type* slot**/**sub*slot* **/** *port*[**.** *subinterface*]
- **4. mpls traffic-eng backup-path tunnel** *tunnel-id*
- **5. exit**
- **6. exit**

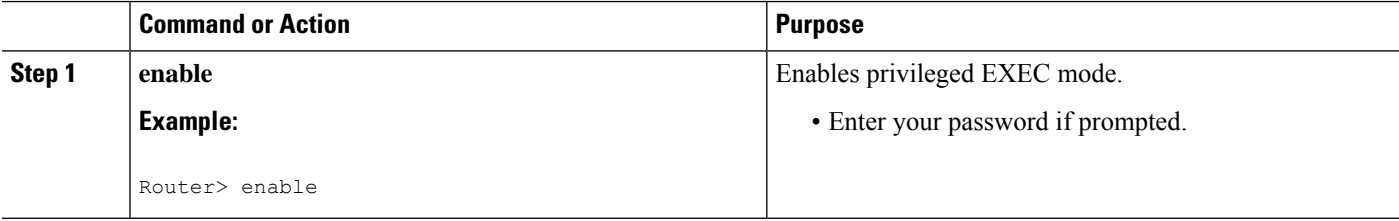

I

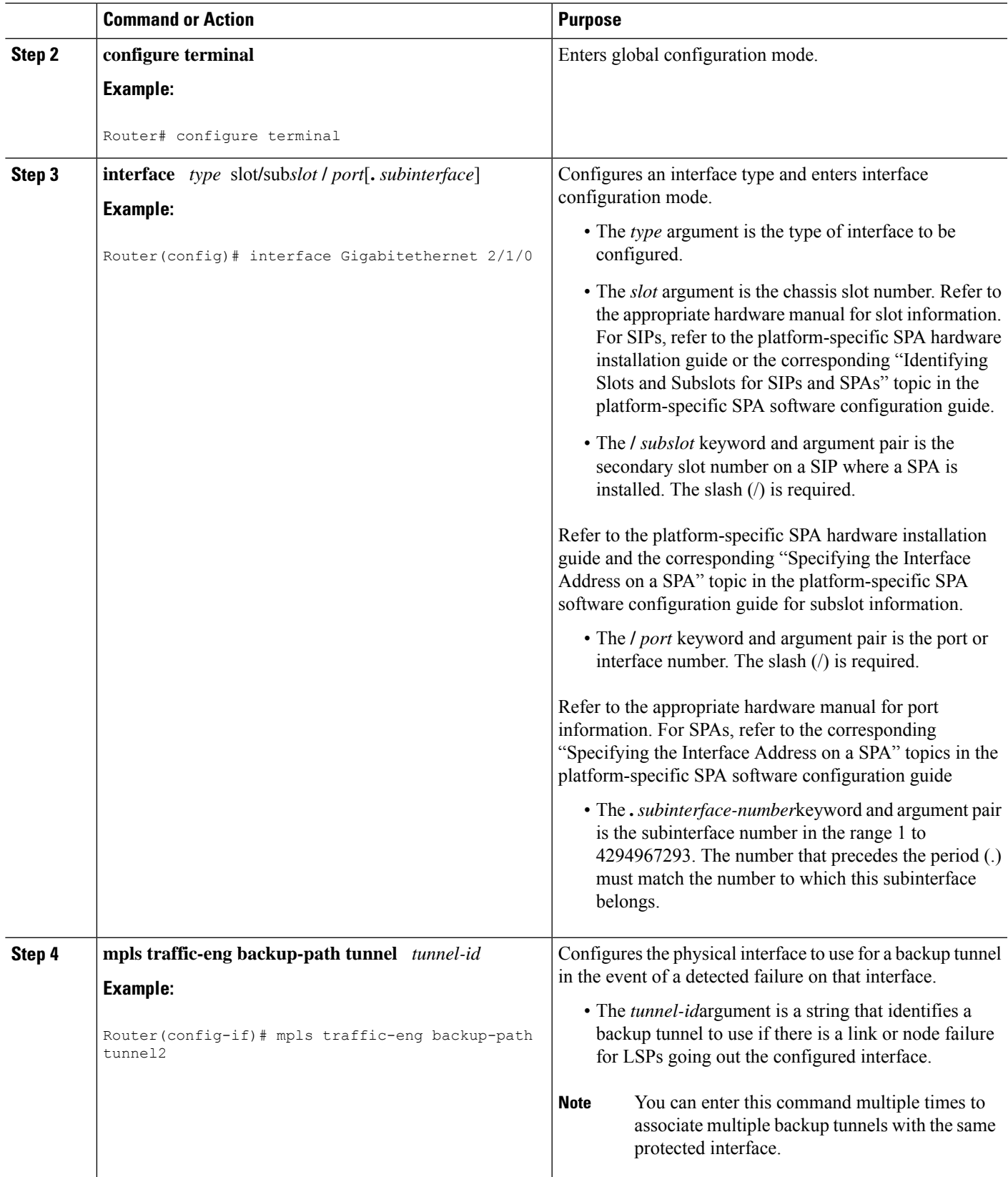

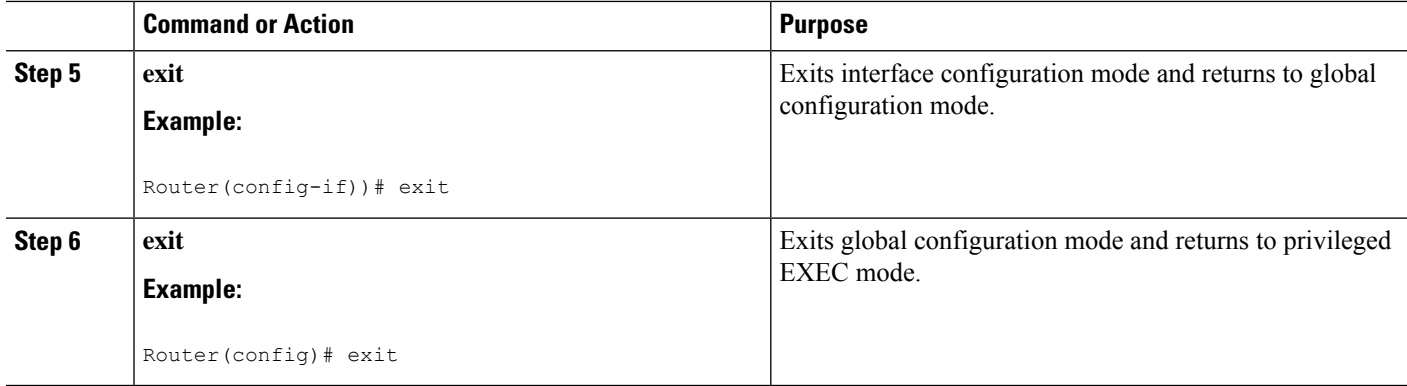

## **Enabling BFD on the Protected Interface**

### **SUMMARY STEPS**

- **1. enable**
- **2. configure terminal**
- **3. interface** *type* slot**/**sub*slot* **/** *port*[**.** *subinterface*]
- **4. ip rsvp signalling hello bfd**
- **5. bfd interval** *milliseconds* **min\_rx** *milliseconds* **multiplier** *interval-multiplier*
- **6. exit**
- **7. exit**

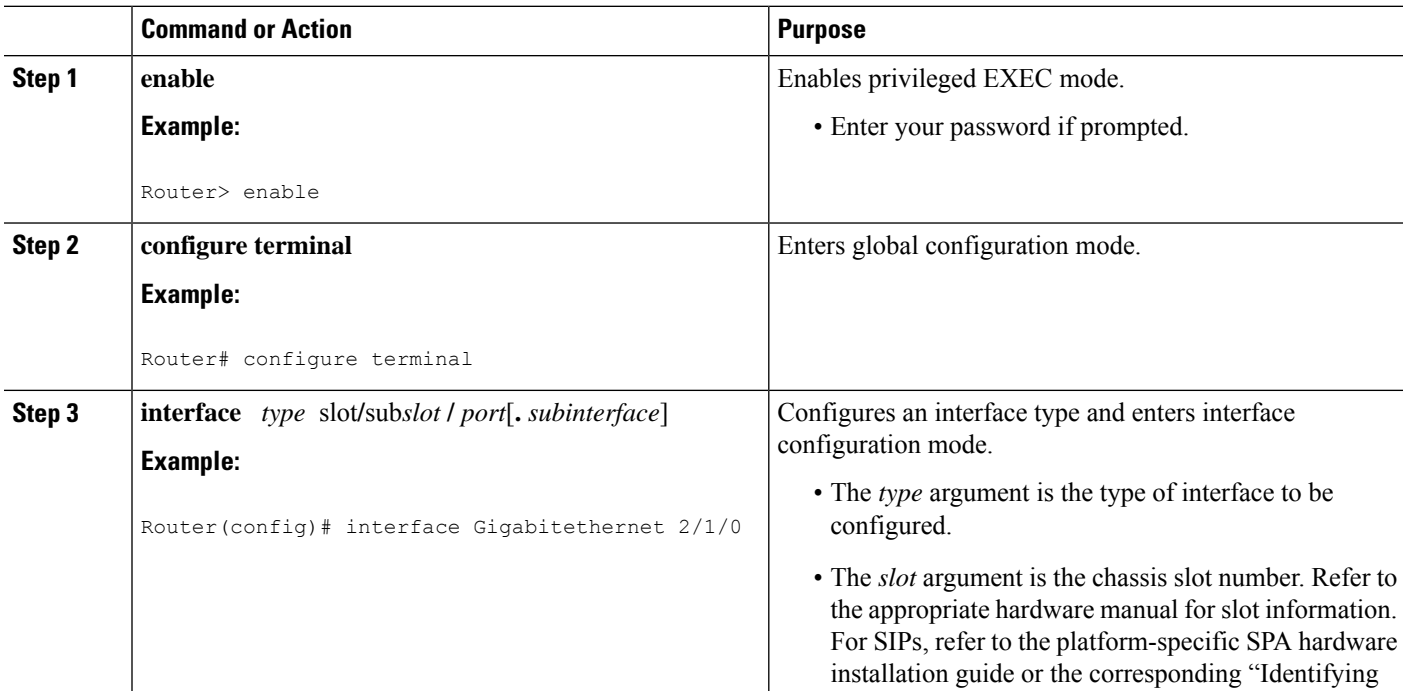

I

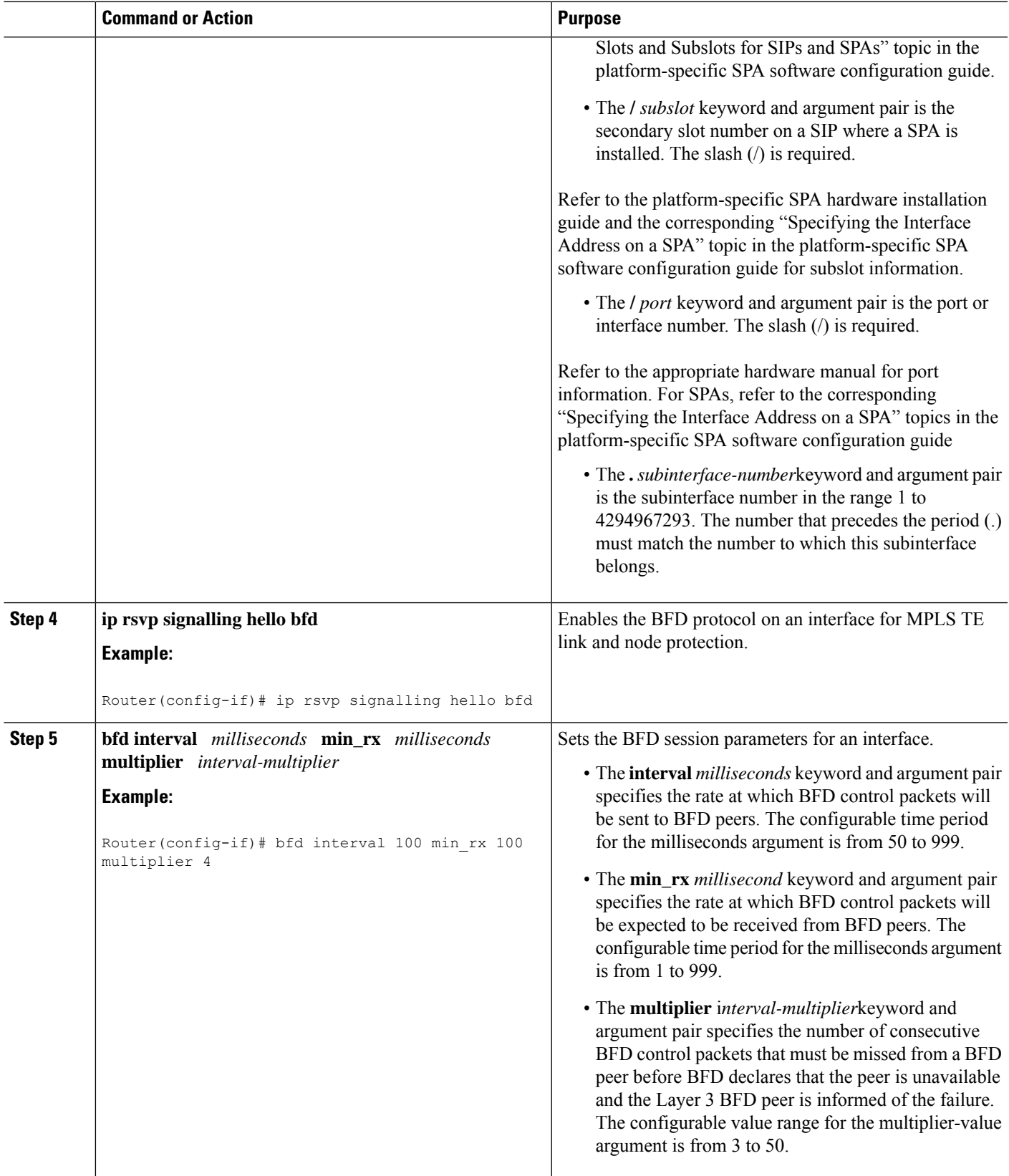

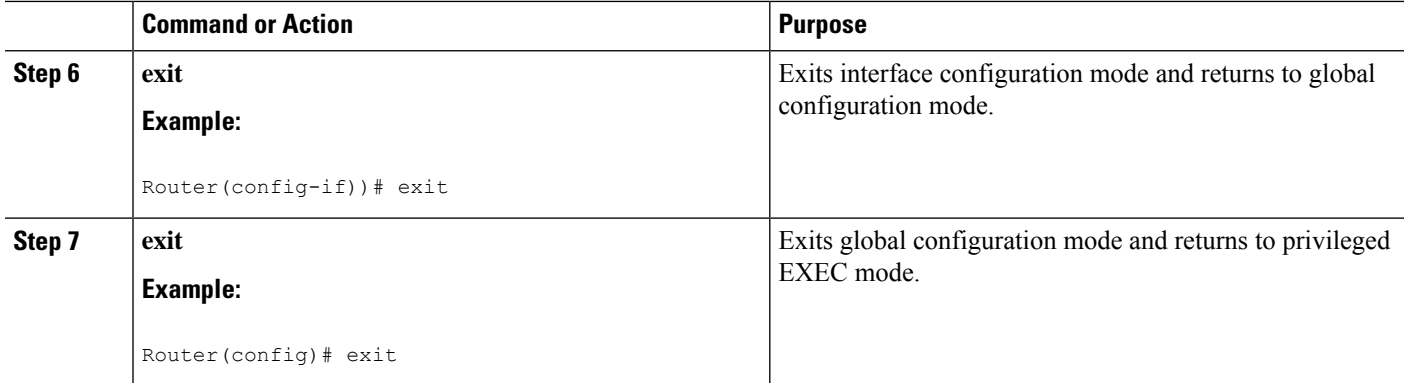

## **Associating Backup Bandwidth and Pool Type with a Backup Tunnel**

To associate backup bandwidth with a backup tunnel and designate the type of LSP that can use a backup tunnel, enter the following tasks.

### **SUMMARY STEPS**

- **1. enable**
- **2. configure terminal**
- **3. interface tunnel** *number*
- **4. tunnel mpls traffic-eng backup-bw** {*bandwidth* | [**sub-pool** {*bandwidth* | **Unlimited**}] [**global-pool** {*bandwidth* | **Unlimited**}]} [**any** {*bandwidth* | **Unlimited**}]
- **5. exit**
- **6. exit**

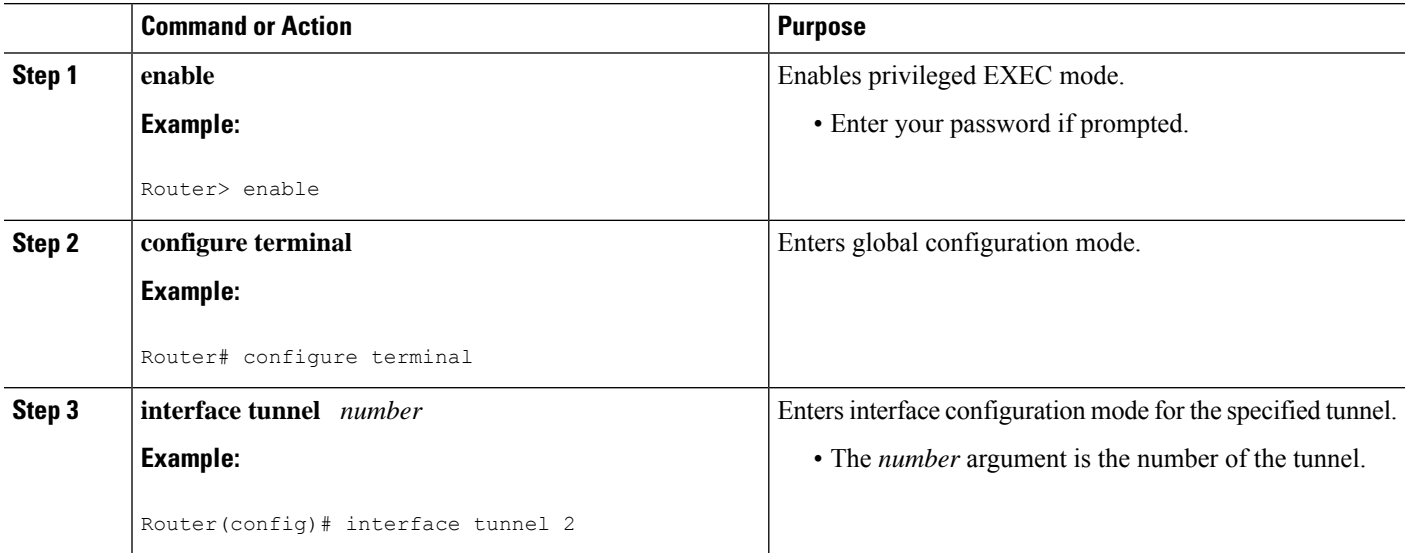

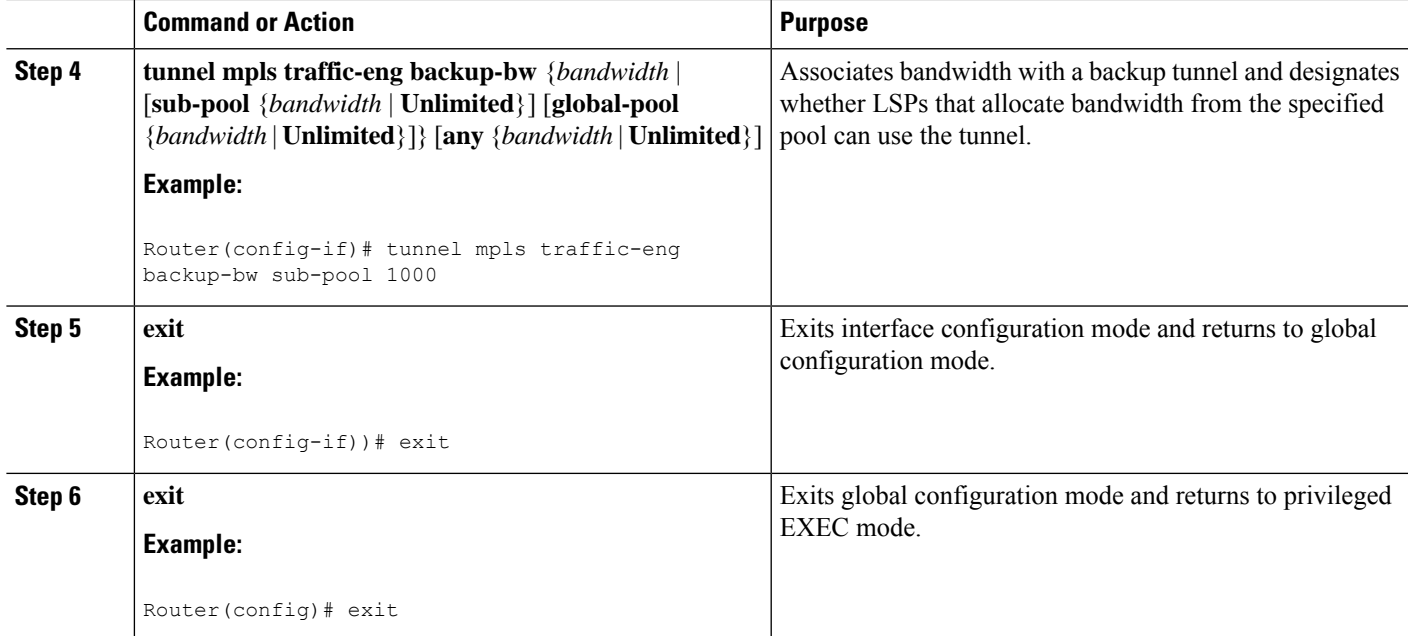

# **Configuring Backup Bandwidth Protection**

### **SUMMARY STEPS**

- **1. enable**
- **2. configure terminal**
- **3. interface tunnel** *number*
- **4. tunnel mpls traffic-eng fast-reroute** [**bw-protect**]
- **5. exit**
- **6. mpls traffic-eng fast-reroute backup-prot-preemption optimize-bw**
- **7. exit**

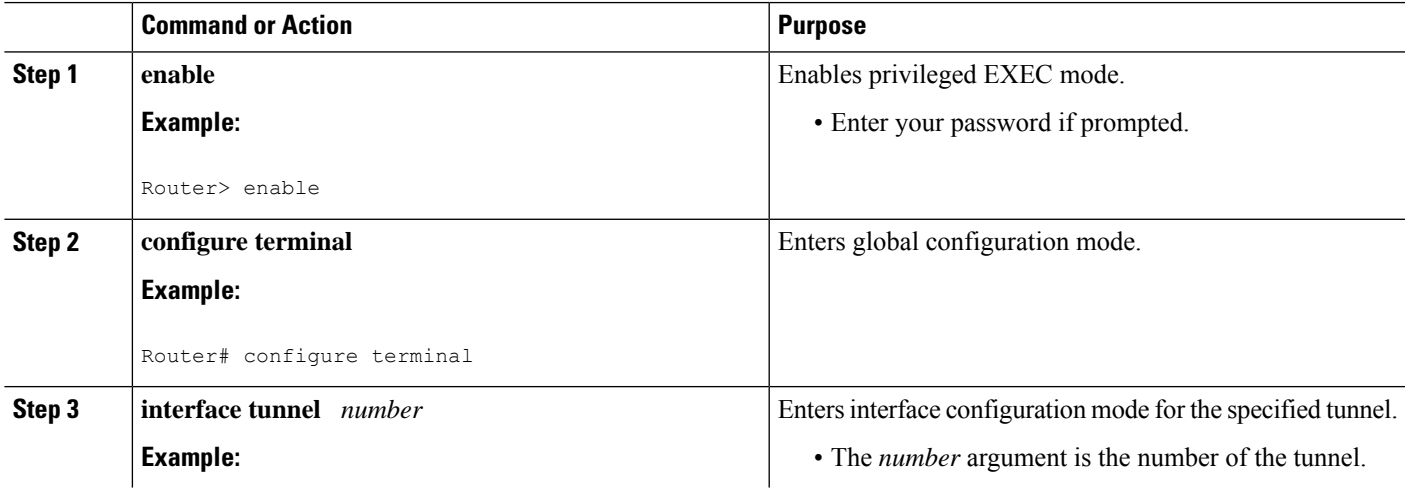

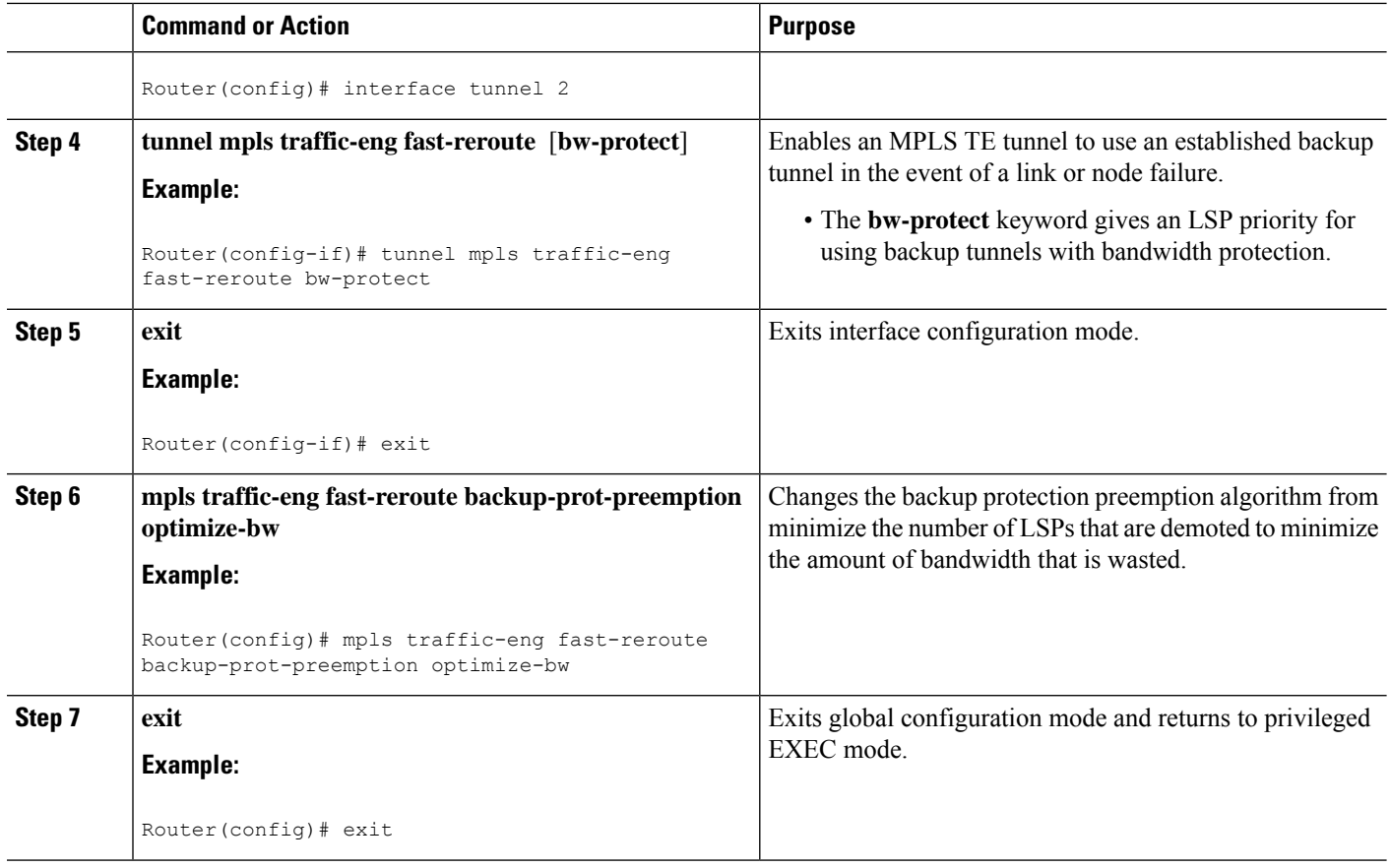

## **Verifying That Fast Reroute Is Operational**

### **SUMMARY STEPS**

- **1. show mpls traffic-eng tunnels brief**
- **2. show ip rsvp sender detail**
- **3. show mpls traffic-eng fast-reroute database**
- **4. show mpls traffic-eng tunnels backup**
- **5. show mpls traffic-eng fast-reroute database**
- **6. show ip rsvp reservation detail**
- **7. show ip rsvp hello**
- **8. show ip rsvp interface detail**
- **9. show ip rsvp hello bfd nbr**
- **10. show ip rsvp hello bfd nbr detail**
- **11. show ip rsvp hello bfd nbr summary**

### **DETAILED STEPS**

**Step 1 show mpls traffic-eng tunnels brief**

Use this command to verify that backup tunnels are up:

#### **Example:**

```
Router# show mpls traffic-eng tunnels brief
```

```
Signalling Summary:
      LSP Tunnels Process: running
      RSVP Process: running<br>Forwarding: running enabled
      Forwarding:<br>Periodic reoptimization:
                                                          every 3600 seconds, next in 1706 seconds
TUNNEL NAME DESTINATION UP IF DOWN IF STATE/PROT
Router t1 10.112.0.12 - Gi4/0/1 up/up
Router_t2 10.112.0.12 - unknown up/down<br>Router_t3 10.112.0.12 - unknown admin-d
Router_t3 10.112.0.12 - unknown admin-down<br>
Router_t1000 10.110.0.10 - unknown up/down<br>
\frac{10.112.0.12}{2.112.0.12} - unknown up/down
                                                                                    \begin{array}{lll} - & \quad \text{unknown} & \quad \text{up}/\text{down} \\ - & \quad \text{Gi4}/0/1 & \quad \text{in} \quad \text{``} \quad \text{``}Router_t2000 10.110.0.10 - Gi4/0/1 up/up
Displayed 5 (of 5) heads, 0 (of 0) midpoints, 0 (of 0) tails
```
#### **Step 2 show ip rsvp sender detail**

Use this command to verify that LSPs are protected by the appropriate backup tunnels.

Following is sample output from the **show ip rsvp sender detail** command when the command is entered at the router acting as the point of local repair (PLR) before a failure:

#### **Example:**

#### Router# **show ip rsvp sender detail**

```
PATH:
Tun Dest: 10.10.0.6 Tun ID: 100 Ext Tun ID: 10.10.0.1
Tun Sender: 10.10.0.1 LSP ID: 31
Path refreshes:
 arriving: from PHOP 10.10.7.1 on Et0/0 every 30000 msecs
Session Attr:
 Setup Prio: 7, Holding Prio: 7
 Flags: (0x7) Local Prot desired, Label Recording, SE Style
 session Name: R1_t100
ERO: (incoming)
 10.10.7.2 (Strict IPv4 Prefix, 8 bytes, /32)
 10.10.0.6 (Strict IPv4 Prefix, 8 bytes, /32)
RRO:
  10.10.7.1/32, Flags:0x0 (No Local Protection)
  10.10.4.1/32, Flags:0x9 (Local Prot Avail/to NNHOP) !Available to NNHOP
  10.10.1.1/32, Flags:0x0 (No Local Protection)
Traffic params - Rate: 10K bits/sec, Max. burst: 1K bytes
  Min Policed Unit: 0 bytes, Max Pkt Size 4294967295 bytes
Fast-Reroute Backup info:
  Inbound FRR: Not active
  Outbound FRR: No backup tunnel selected
Path ID handle: 50000416.
Incoming policy: Accepted. Policy source(s): MPLS/TE
Status: Proxy-terminated
```
#### **Step 3 show mpls traffic-eng fast-reroute database**

Enter the **clear ip rsvp hello instance counters**command to verify the following:

- MPLS TE FRR Node Protection has been enabled.
- A certain type of LSP can use a backup tunnel.

The following command output displays the LSPs that are protected:

#### **Example:**

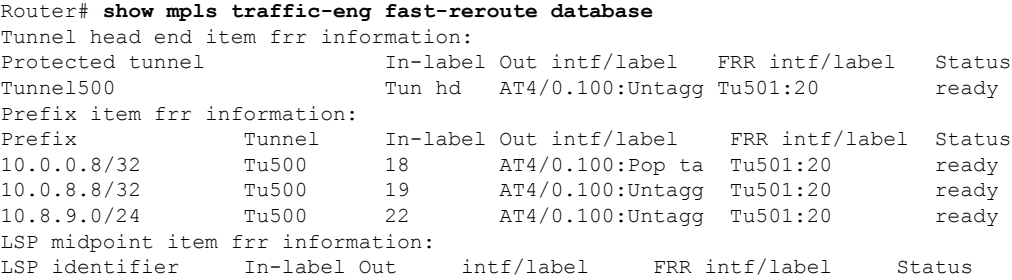

If Label Distribution Protocol (LDP) is not enabled, separate prefix items are not shown because all prefixes then use a single rewrite. To confirm that a particular IP prefix is FRR protected, even though it is not shown in this display, enter it within the **show mpls forwarding-table** *ip-address* **detail** command. The final line of the display will tell whether that prefix is protected:

### **Example:**

```
Router# show mpls forwarding-table 10.0.0.11 32 detail
```

```
Local Outgoing Prefix Bytes tag Outgoing Next Hop
tag tag or VC or Tunnel Id switched interface
Tun hd Untagged 10.0.0.11/32 48 5/0 Gi5/0 point2point
        MAC/Encaps=4/8, MTU=1520, Tag Stack{22}
        48D18847 00016000
        No output feature configured
        Fast Reroute Protection via (Tu0, outgoing label 12304)
```
The following command output displays the LSPs that are protected when the FRR primary tunnel is over a Gigabit Ethernet interface and the backup tunnel is over a Gigabit Ethernet interface. As shown in the figure below, interface Gigabit Ethernet 2/1/0 is protected by backup tunnel 501.

#### **Figure 1: Protected LSPs**

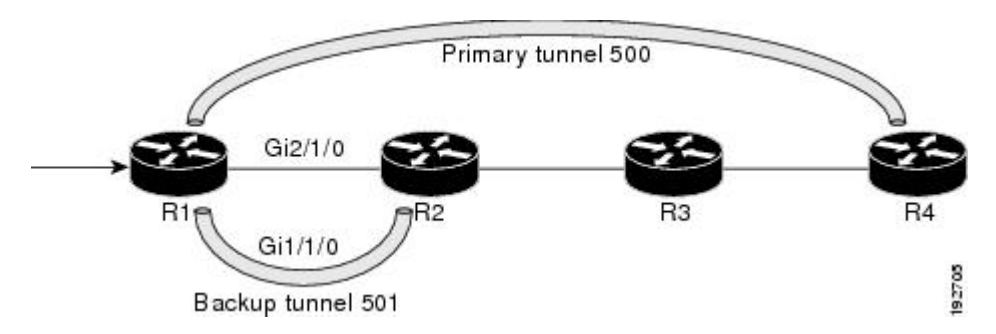

The figure above shows the following:

- Primary tunnel 500--Path is R1 via Gigabit Ethernet2/1/0 to R2 to R3 to R4.
- FRR backup tunnel 501--Path is R1 via Gigabit Ethernet1/1/0 to R2.
- Interface Gigabit Ethernet1/1/0--Protected by backup tunnel 501.

#### **Example:**

```
Router# show mpls traffic-eng fast-reroute database
Tunnel head end item frr information:
Protected tunnel In-label Out intf/label FRR intf/label Status
Tunnel500 Tun hd AT4/0.100:Untagg Tu501:20 ready
Prefix item frr information:
Prefix Tunnel In-label Out intf/label FRR intf/label Status
10.0.0.8/32 Tu500 18 AT4/0.100:Pop ta Tu501:20 ready
10.0.8.8/32 Tu500 19 AT4/0.100:Untagg Tu501:20 ready
10.8.9.0/24 Tu500 22 AT4/0.100:Untagg Tu501:20 ready
LSP midpoint item frr information:
LSP identifier In-label Out intf/label FRR intf/label Status
```
The following command output displays the LSPs that are protected when the FRR backup tunnel is over a Gigabit Ethernet interface.

#### **Example:**

Router# **show mpls traffic-eng fast-reroute database**

Tunnel head end item frr information: Protected tunnel In-label Out intf/label FRR intf/label Status Tunnel500 Tun hd PO2/0:Untagged Tu501:20 ready Prefix item frr information: Prefix Tunnel In-label Out intf/label FRR intf/label Status 10.0.0.8/32 Tu500 18 PO2/0:Pop tag Tu501:20 ready 10.0.8.8/32 Tu500 19 PO2/0:Untagged Tu501:20 ready 10.8.9.0/24 Tu500 22 PO2/0:Untagged Tu501:20 ready LSP midpoint item frr information: LSP identifier In-label Out intf/label FRR intf/label Status

#### **Step 4 show mpls traffic-eng tunnels backup**

For backup tunnels to be operational, the LSP must be reroutable. At the headend of the LSP, enter the **show run interface tunnel** *tunnel-number* command. The output should include the **tunnel mpls traffic-eng fast-reroute** command. If it does not, enter this command for the tunnel.

On the router where the backup tunnels originate, enter the show mpls traffic-eng tunnels backupcommand. Following is sample command output:

#### **Example:**

```
Router# show mpls traffic-eng tunnels backup
Router_t578
 LSP Head, Tunnel578, Admin: up, Oper: up
 Src 10.55.55.55, Dest 10.88.88.88, Instance 1
 Fast Reroute Backup Provided:
   Protected i/fs: PO1/0, PO1/1, PO3/3
   Protected lsps: 1
   Backup BW: any pool unlimited; inuse: 100 kbps
Router_t5710
  LSP Head, Tunnel5710, Admin: admin-down, Oper: down
 Src 10.55.55.55, Dest 10.7.7.7, Instance 0
 Fast Reroute Backup Provided:
   Protected i/fs: PO1/1
   Protected lsps: 0
   Backup BW: any pool unlimited; inuse: 0 kbps
Router_t5711
 LSP Head, Tunnel5711, Admin: up, Oper: up
  Src 10.55.55.55, Dest 10.7.7.7, Instance 1
 Fast Reroute Backup Provided:
   Protected i/fs: PO1/0
```

```
Protected lsps: 2
Backup BW: any pool unlimited; inuse: 6010 kbps
```
The command output will allow you to verify the following:

- Backup tunnel exists--Verify that there is a backup tunnel that terminates at this LSP's NHOP or NNHOP. Look for the LSP's NHOP or NNHOP in the Dest field.
- Backup tunnel is up--To verify that the backup tunnel is up, look for "Up" in the Oper field.
- Backup tunnel is associated with the LSP's interface--Verify that the interface for the LSP is allowed to use this backup tunnel. Look for the LSP's output interface in the protected i/fs field list.
- Backup tunnel has sufficient bandwidth--If you restricted the amount of bandwidth a backup tunnel can hold, verify that the backup tunnel has sufficient bandwidth to hold the LSPs that would use this backup tunnel if there is a failure. The bandwidth of an LSP is defined by the line **tunnel mpls traffic-eng bandwidth** at the headend of the LSP. To determine the available bandwidth on a backup tunnel, look at the "cfg" and "inuse" fields. If there is insufficient backup bandwidth to accommodate the LSPs that would use this backup tunnel in the event of a failure, create an additional backup tunnel or increase the backup bandwidth of the existing tunnel by using the **tunnel mpls traffic-eng bandwidth** command.
- **Note** In order to determine how much bandwidth is sufficient, offline capacity planning may be required.

Backup tunnel has appropriate bandwidth type--If you restricted the type of LSPs (subpool or global pool) that can use this backup tunnel, verify that the LSP is the appropriate type for the backup tunnel. The type of the LSP is defined by the line **tunnel mpls traffic-eng bandwidth** at the headend of this LSP. If this line contains the word "sub pool", then it uses subpool bandwidth; otherwise, it uses global pool bandwidth. Verify that the type matches the type the backup tunnel can hold by looking in the output of the **tunnel mpls traffic-eng bandwidth**command.

If none of the verification actions described succeed, enable debug by entering the**debug iprsvpfast-reroute** command and the **debug mpls traffic-eng fast-reroute** command on the router that is the headend of the backup tunnel. Then do the following:

- **a.** Enter the **shutdown** command for the primary tunnel.
- **b.** Enter the **no shutdown** command for the primary tunnel.
- **c.** View the debug output.

### **Step 5 show mpls traffic-eng fast-reroute database**

Enter the **clear ip rsvp hello instance counters** command to verify the following:

- MPLS TE FRR node protection has been enabled.
- A certain type of LSP can use a backup tunnel.

The following command output displays the LSPs that are protected:

**Example:**

```
Router# show mpls traffic-eng fast-reroute database
Tunnel head end item frr information:
Protected Tunnel In-label intf/label FRR intf/label Status
Tunne110 Tun Gi0/1/0:Untagged Tu0:12304 ready
Prefix item frr information:
Prefix Tunnel In-label Out intf/label FRR intf/label Status
```
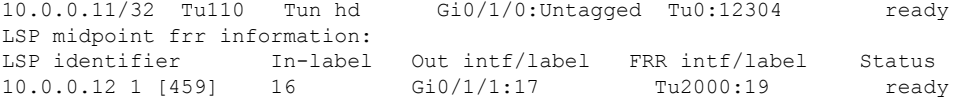

If Label Distribution Protocol (LDP) is not enabled, separate prefix items are not shown because all prefixes then use a single rewrite. To confirm that a particular IP prefix is FRR protected, even though it is not shown in this display, enter it within the **show mpls forwarding-table** *ip-address* **detail** command. The final line of the display will tell whether that prefix is protected. **Note**

#### **Example:**

Router# **show mpls forwarding-table 10.0.0.11 32 detail**

```
Local Outgoing Prefix Bytes tag Outgoing Next Hop
tag tag or VC or Tunnel Id switched interface
Tun hd Untagged 10.0.0.11/32 48 Gi0/1/0 point2point
        MAC/Encaps=4/8, MTU=1520, Tag Stack{22}
        48D18847 00016000
        No output feature configured
        Fast Reroute Protection via (Tu0, outgoing label 12304)
```
#### **Step 6 show ip rsvp reservation detail**

Following is sample output from the **show ip rsvp reservation detail** command entered at the headend of a primary LSP. Entering the command at the headend of the primary LSP shows, among other things, the status of FRR (that is, local protection) at each hop this LSP traverses. The per-hop information is collected in the Record Route Object (RRO) that travels with the Resv message from the tail to the head.

#### **Example:**

```
Router# show ip rsvp reservation detail
Reservation:
 Tun Dest: 10.1.1.1 Tun ID: 1 Ext Tun ID: 10.1.1.1
 Tun Sender: 10.1.1.1 LSP ID: 104
 Next Hop: 10.1.1.2 on Gi1/0/2
 Label: 18 (outgoing)
 Reservation Style is Shared-Explicit, QoS Service is Controlled-Load
  Average Bitrate is 0 bits/sec, Maximum Burst is 1K bytes
 Min Policed Unit: 0 bytes, Max Pkt Size: 0 bytes
 RRO:
   10.1.1.1/32, Flags:0x1 (Local Prot Avail/to NHOP)
     Label subobject: Flags 0x1, C-Type 1, Label 18
   10.1.1.1/32, Flags:0x0 (Local Prot Avail/In Use/Has BW/to NHOP)
     Label subobject: Flags 0x1, C-Type 1, Label 16
   10.1.1.2/32, Flags:0x0 (No Local Protection)
     Label subobject: Flags 0x1, C-Type 1, Label 0
  Resv ID handle: CD000404.
  Policy: Accepted. Policy source(s): MPLS/TE
```
Notice the following about the primary LSP:

- It has protection that uses an NHOP backup tunnel at its first hop.
- It has protection and is actively using an NHOP backup tunnel at its second hop.
- It has no local protection at its third hop.

The RRO display shows the following information for each hop:

• Whether local protection is available (that is, whether the LSP has selected a backup tunnel)

- Whether local protection is in use (that is, whether the LSP is using its selected backup tunnel)
- Whether the selected backup tunnel is an NHOP or NNHOP backup tunnel
- Whether the backup tunnel used at this hop provides bandwidth protection

### **Step 7 show ip rsvp hello**

Use this command to display hello status and statistics for FRR, reroute (hello state timer), and graceful restart. Following is sample output:

### **Example:**

```
Router# show ip rsvp hello
Hello:
RSVP Hello for Fast-Reroute/Reroute: Enabled
 Statistics: Disabled
BFD for Fast-Reroute/Reroute: Enabled
RSVP Hello for Graceful Restart: Disabled
```
#### **Step 8 show ip rsvp interface detail**

Use this command to display the interface configuration for Hello. Following is sample output:

#### **Example:**

```
Router# show ip rsvp interface detail
```

```
Gi2/1/1:
RSVP: Enabled
Interface State: Up
Bandwidth:
 Curr allocated: 0 bits/sec
 Max. allowed (total): 0 bits/sec
 Max. allowed (per flow): 0 bits/sec
 Max. allowed for LSP tunnels using sub-pools (pool 1): 0 bits/sec
 Set aside by policy (total): 0 bits/sec
Signalling:
 DSCP value used in RSVP msgs: 0x3F
 Number of refresh intervals to enforce blockade state: 4
Authentication: disabled
 Key chain: <none>
 Type: md5
 Window size: 1
 Challenge: disabled
FRR Extension:
 Backup Path: Configured (or "Not Configured")
BFD Extension:
 State: Disabled
 Interval: Not Configured
RSVP Hello Extension:
 State: Disabled
 Refresh Interval: FRR: 200 , Reroute: 2000<br>Missed Acks: FRR: 4 , Reroute: 4
 Missed Acks: FRR: 4
 DSCP in HELLOs: FRR: 0x30 , Reroute: 0x30
```
#### **Step 9 show ip rsvp hello bfd nbr**

П

Use this command to display information about all MPLS traffic engineering link and node protected neighbors that use the BFD protocol. Following is sample output. The command output is the same as the **show ip rsvp hello bfd nbr summary** command output.

#### **Example:**

Router# **show ip rsvp hello bfd nbr**

Client Neighbor I/F State LostCnt LSPs FRR 10.0.0.6 Gi2/1/1 Up 0 1

#### **Step 10 show ip rsvp hello bfd nbr detail**

Use this command to display detailed information about all MPLS traffic engineering link and node protected neighbors that use the BFD protocol:

#### **Example:**

Router# **show ip rsvp hello bfd nbr detail**

```
Hello Client Neighbors
Remote addr 10.0.0.6, Local addr 10.0.0.7
Type: Active
 I/F: Gi2/1/1
State: Up (for 00:09:41)
Clients: FRR
 LSPs protecting: 1 (frr: 1, hst upstream: 0 hst downstream: 0)
 Communication with neighbor lost: 0
```
#### **Step 11 show ip rsvp hello bfd nbr summary**

Use this command to display summarized information about all MPLS traffic engineering link and node protected neighbors that use the BFD protocol. The command output is the same as the **show ip rsvp hello bfd nbr summary** command output.

#### **Example:**

Router# **show ip rsvp hello bfd nbr summary** Client Neighbor I/F State LostCnt LSPs FRR 10.0.0.6 Gi2/1/1 Up 0 1

# <span id="page-20-0"></span>**Configuration Examples for MPLS Traffic Engineering BFD-triggered Fast Reroute**

The examples in this section are based on the backup tunnels shown in the figure below.

#### **Figure 2: Backup Tunnels**

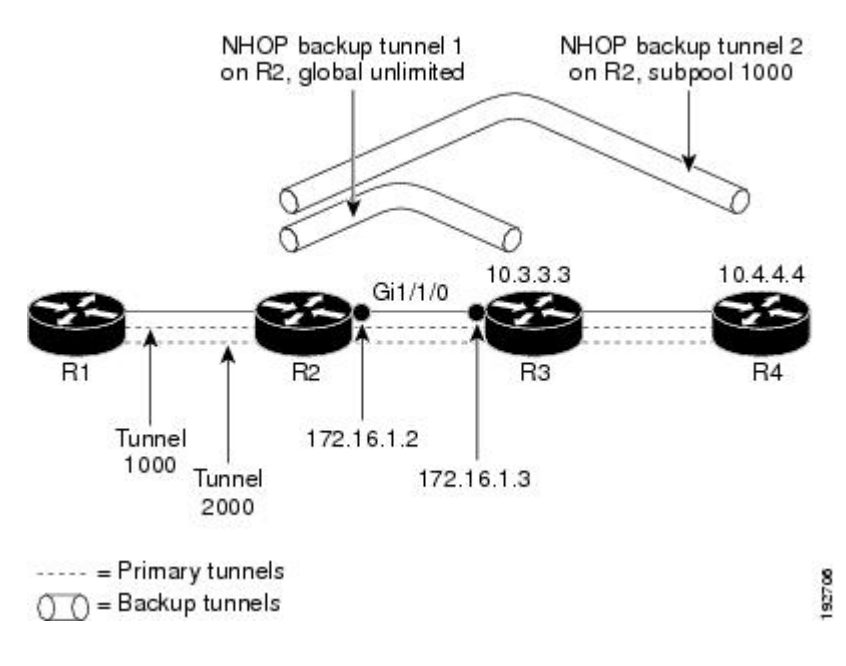

## **Example Enabling BFD Support on the Router**

The following example enables the BFD protocol on the router:

Router(config)# **ip rsvp signalling hello bfd**

## **Example Enabling Fast Reroute on LSPs**

On router R1 in the figure above, enter interface configuration mode for each tunnel to be protected (Tunnel 1000 and Tunnel 2000). Enable these tunnels to use a backup tunnel in case of a link or node failure along their paths.

Tunnel 1000 will use ten units of bandwidth from the subpool.

Tunnel 2000 will use five units of bandwidth from the global pool. The "bandwidth protection desired" bit and the "node protection desired bit" have been set by specifying **bw-prot** and **node-prot**, respectively, in the **tunnel mpls traffic-eng fast-reroute** command.

```
Router(config)# interface tunnel 1000
Router(config-if)# tunnel mpls traffic-eng fast-reroute
Router(config-if)# tunnel mpls traffic-eng bandwidth sub-pool 10
Router(config)# interface tunnel 2000
Router(config-if)# tunnel mpls traffic-eng fast-reroute bw-protect node-protect
Router(config-if)# tunnel mpls traffic-eng bandwidth 5
```
## **Example Creating a Backup Tunnel to the Next Hop**

On router R2 in the figure above, create an NHOP backup tunnel to R3. This backup tunnel should avoid using the link 10.1.1.2.

```
Router(config)# ip explicit-path name avoid-protected-link
Router(cfg-ip-expl-path)# exclude-address 10.1.1.2
Explicit Path name avoid-protected-link:
   1: exclude-address 10.1.1.2
Router(cfg-ip_expl-path)# exit
Router(config)# interface tunnel 1
Router(config-if)# ip unnumbered loopback 0
Router(config-if)# tunnel destination 10.3.3.3
Router(config-if)# tunnel mode mpls traffic-eng
Router(config-if)# tunnel mpls traffic-eng path-option 1 explicit avoid-protected-link
```
## **Example Creating an NNHOP Backup Tunnel**

On router R2 in the figure above, create an NNHOP backup tunnel to R4. This backup tunnel should avoid R3.

Router(config)# **ip explicit-path name avoid-protected-node** Router(cfg-ip-expl-path)# **exclude-address 10.3.3.3** Explicit Path name avoid-protected-node: 1: exclude-address 10.3.3.3 Router(cfg-ip\_expl-path)# **end** Router(config)# **interface tunnel2** Router(config-if)# **ip unnumbered loopback0** Router(config-if)# **tunnel destination 10.4.4.4** Router(config-if)# **tunnel mode mpls traffic-eng0** Router(config-if)# **tunnel mpls traffic-eng path-option 1 explicit avoid-protected-node**

## **Example Assigning Backup Tunnels to a Protected Interface**

On router R2 in the figure above, both backup tunnels are associated with interface Gigabit Ethernet 0/1/0:

Router(config)# **interface Gi0/1/0** Router(config-if)# **mpls traffic-eng backup-path tunnel 1** Router(config-if)# **mpls traffic-eng backup-path tunnel 2**

## **Example Enabling BFD on the Protected Interface**

In the figure above, BFD is enabled on interface Gigabit Ethernet 2/1/1:

```
Router(config)# interface Gi2/1/1
Router(config-if)# ip rsvp signalling hello bfd
Router(config-if)# bfd interval 100 min_rx 100 multiplier 4
```
## **Example Associating Backup Bandwidth and Pool Type with Backup Tunnels**

In the figure above, backup tunnel 1 is to be used only by LSPs that take their bandwidth from the global pool. It does not provide bandwidth protection. Backup tunnel 2 is to be used only by LSPs that take their bandwidth from the subpool. Backup tunnel 2 provides bandwidth protection for up to 1000 units.

```
Router(config)# interface tunnel 1
Router(config-if)# tunnel mpls traffic-eng backup-bw global-pool Unlimited
Router(config)# interface tunnel 2
Router(config-if)# tunnel mpls traffic-eng backup-bw sub-pool 1000
```
## **Example Configuring Backup Bandwidth Protection**

This global configuration is required only to change the backup protection preemption algorithm from minimize the number of LSPs that are demoted to minimize the amount of bandwidth that is wasted. **Note**

```
Router(config-if)# tunnel mpls traffic-eng fast-reroute bw-protect
Router(config)# mpls traffic-eng fast-reroute backup-prot-preemption optimize-bw
```
# <span id="page-23-0"></span>**Additional References**

#### **Related Documents**

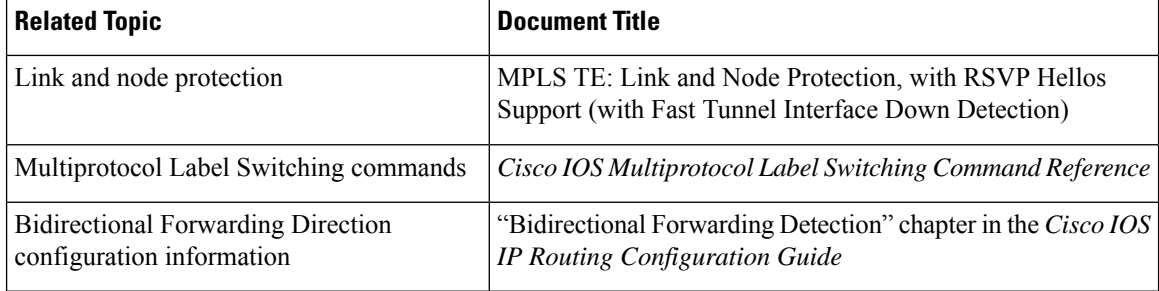

П

#### **Standards**

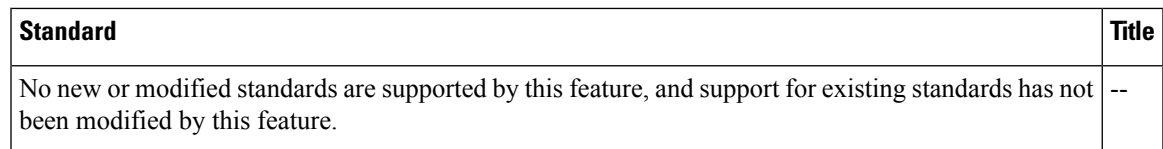

#### **MIBs**

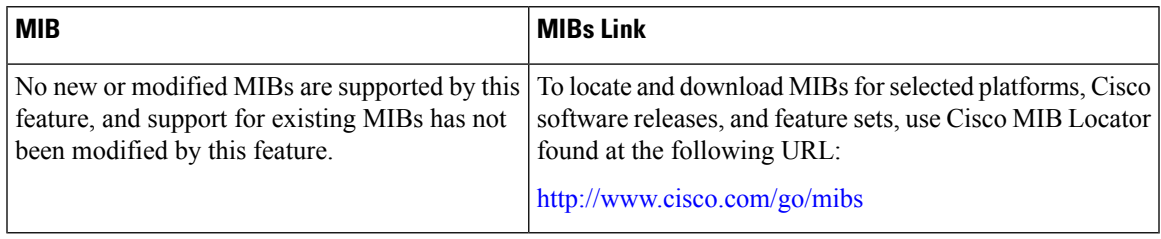

### **RFCs**

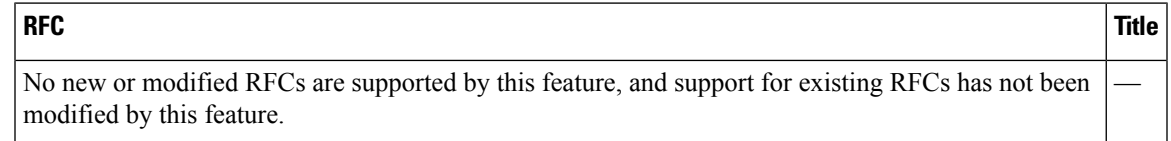

### **Technical Assistance**

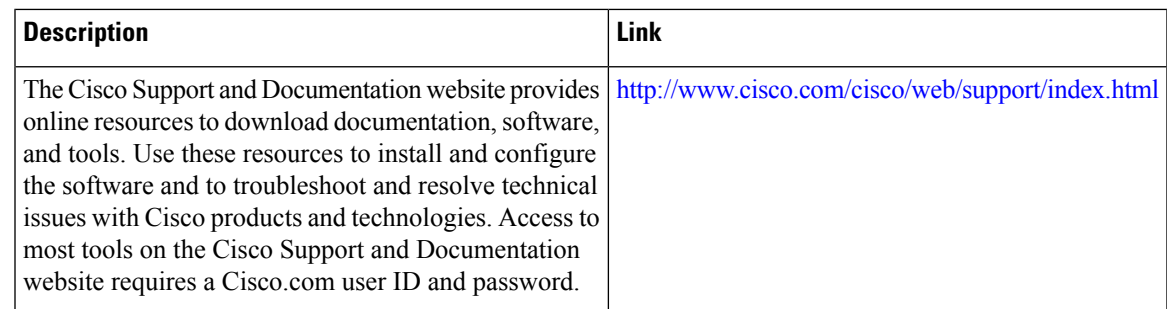

# <span id="page-24-0"></span>**Feature Information for MPLS Traffic Engineering BFD-triggered Fast Reroute**

The following table provides release information about the feature or features described in this module. This table lists only the software release that introduced support for a given feature in a given software release train. Unless noted otherwise, subsequent releases of that software release train also support that feature.

Use Cisco Feature Navigator to find information about platform support and Cisco software image support. To access Cisco Feature Navigator, go to [www.cisco.com/go/cfn.](http://www.cisco.com/go/cfn) An account on Cisco.com is not required.

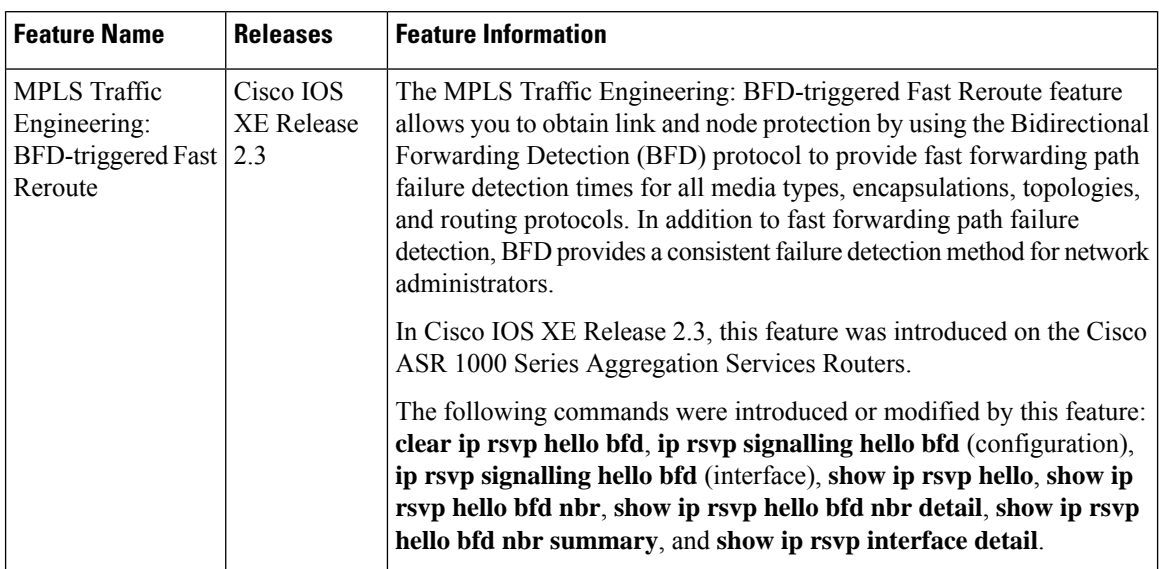

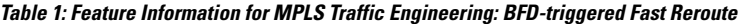

# <span id="page-25-0"></span>**Glossary**

**backup bandwidth** --The usage of NHOP and NNHOP backup tunnels to provide bandwidth protection for rerouted LSPs.

**backup tunnel** --An MPLS TE tunnel used to protect other (primary) tunnels' traffic when a link or node failure occurs.

**bandwidth** --The available traffic capacity of a link.

**fast reroute** --Procedures that enable temporary routing around a failed link or node while a new LSP is being established at the headend.

**global pool** --The total bandwidth allocated to an MPLS traffic engineering link or node.

**headend** --The router that originates and maintains a given LSP. This is the first router in the LSP's path.

**hop** --Passage of a data packet between two network nodes (for example, between two routers).

**instance** --A Hello instance implements the RSVP Hello extensions for a given router interface address and remote IP address. Active Hello instances periodically send Hello Request messages, expecting Hello ACK messages in response. If the expected Ack message is not received, the active Hello instance declares that the neighbor (remote IP address) is unreachable (that is, it is lost). This can cause LSPs crossing this neighbor to be fast rerouted.

**interface** --A network connection.

**link**--A point-to-point connection between adjacent nodes. There can be more than one link between adjacent nodes. A network communications channel consisting of a circuit or transmission path and all related equipment between a sender and a receiver. Sometimes referred to as a line or a transmission link.

**LSP** --label-switched path. A configured connection between two routers, in which label switching is used to carry the packets. The purpose of an LSP is to carry data packets.

**MPLS**--Multiprotocol Label Switching. Packet-forwarding technology, used in the network core, that applies data link layer labels to tell switching nodes how to forward data, resulting in faster and more scalable forwarding than network layer routing normally can do.

**NHOP** --next hop. The next downstream node along an LSP's path.

**NHOP backup tunne** l--next-hop backup tunnel. Backup tunnel terminating at the LSP's next hop beyond the point of failure, and originating at the hop immediately upstream of the point of failure. It bypasses a failed link, and is used to protect primary LSPs that were using this link before the failure.

**NNHOP** --next-next hop. The node after the next downstream node along an LSP's path.

**NNHOP backup tunnel** --next-next-hop backup tunnel. Backup tunnel terminating at the LSP's next-next hop beyond the point of failure, and originating at the hop immediately upstream of the point of failure. It bypasses a failed link or node, and is used to protect primary LSPs that were using this link or node before the failure.

**node** --Endpoint of a network connection or a junction common to two or more lines in a network. Nodes can be interconnected by links, and serve as control pointsin the network. Computers on a network, or any endpoint or a junction common to two or more lines in a network. Nodes can be processors, controllers, or workstations.

**primary LSP** --The last LSP originally signaled over the protected interface before the failure. The LSP before the failure.

**primary tunnel** --Tunnel whose LSP may be fast rerouted if there is a failure. Backup tunnels cannot be primary tunnels.

**protected interface** --An interface that has one or more backup tunnels associated with it.

**redundancy** --The duplication of devices, services, or connections so that, in the event of a failure, the redundant devices, services, or connections can perform the work of those that failed.

**RSVP** --Resource Reservation Protocol. An IETF protocol used for signaling requests (setting up reservations) for Internet services by a customer before that customer is permitted to transmit data over that portion of the network.

**state** --Information that a router must maintain about each LSP. The information is used for rerouting tunnels.

**subpool** --The more restrictive bandwidth in an MPLS traffic engineering link or node. The subpool is a portion of the link or node's overall global pool bandwidth.

**tailend** --The router upon which an LSP is terminated. This is the last router in the LSP's path.

**tunnel** --Secure communications path between two peers, such as two routers.

 $\mathbf I$ 

ı